# M 365 Excel Class Video 16: Power Query Group By in Excel & Power BI

| р   | excension                                                                            |   |
|-----|--------------------------------------------------------------------------------------|---|
| 1.  | What Does Power Query Group By feature do?                                           | 2 |
| 2.  | Concept of "Group By" is to group records together based on a condition or criteria: | 3 |
| Thi | is example groups records by Product:                                                | 3 |
| 3.  | Excel or Power BI: Where is Group By feature located? :                              | 3 |
| 4.  | You Already Have Used Group By Concepts Before with These 5 Tools:                   | 4 |
| Tak | ble.Group M Code Function (First Three Arguments)                                    | 4 |
| Vid | deo Topics:                                                                          | 5 |
| ŀ   | How to Hack Group By dialog box (Standard Deviation calculation)                     | 5 |
| ι   | Underscore gets Table of Grouped Records                                             | 5 |
| 7   | Type M Code for Group By Calculation (Unique List of SalesReps who Sold Product)     | 5 |
| F   | Power Query Rank with Grouping and Table.AddRankColumn                               | 6 |
| (   | Group By: Two Conditions                                                             | 7 |
|     | Group By Back-To-Back: Frequency Distribution For Failed Student Class Combination   |   |
| (   | Group By: Add Blank Row After Each Group (Bill Szysz)                                | 8 |
|     | Group By 4th Argument: Consecutive Occurrences                                       |   |

### 1. What Does Power Query Group By feature do?

- It creates tabular results with a unique list of items and specified calculations for each item in the unique list.
- The Group By feature will:
  - 1. Create a unique list of items from one or more columns and
  - 2. Make an aggregate calculation for each item in the unique list.
- Group By Power Query Feature is similar to:
  - i. PivotTables
    - 1. Where you get a Unique List of items in the Rows Area and make an Aggregate Calculation for each row in that Unique List.
  - ii. SUMIFS and COUNTIFS (and other similar functions)
    - 1. Where the function makes an aggregate calculation for each row in a column filled with a Unique List.
  - iii. SQL Group By
    - 1. Where the SQL code allows you to create a unique list of items and aggerate for each row.
- Example of Group By in Power Query:

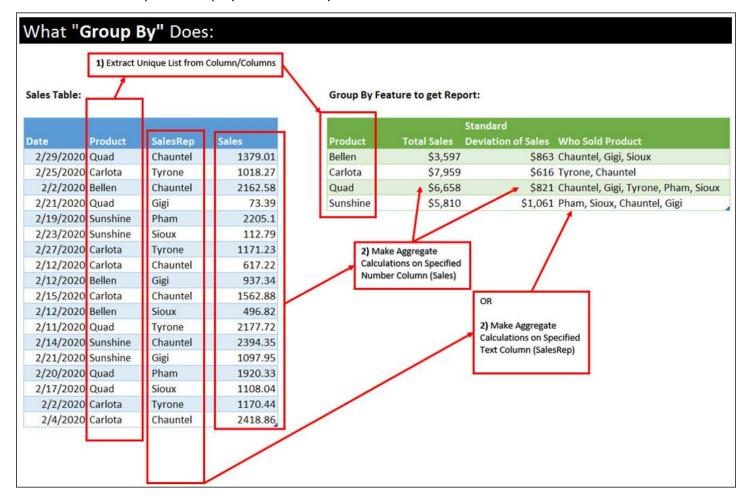

### 2. Concept of "Group By" is to group records together based on a condition or criteria:

### This example groups records by Product:

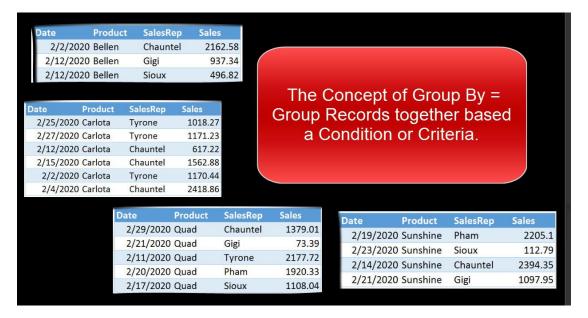

### 3. Excel or Power BI: Where is Group By feature located?:

Power Query Home Ribbon Tab in the Transform group:

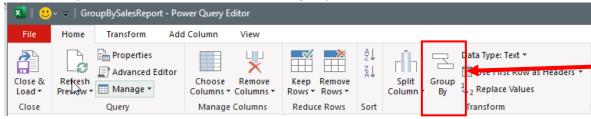

#### Power Query Transform Ribbon Tab in Table Group:

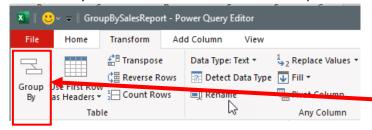

Right-Click Column/Columns you want to Group By:

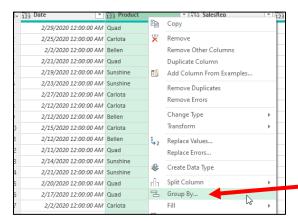

Page 3 of 9

### 4. You Already Have Used Group By Concepts Before with These 5 Tools:

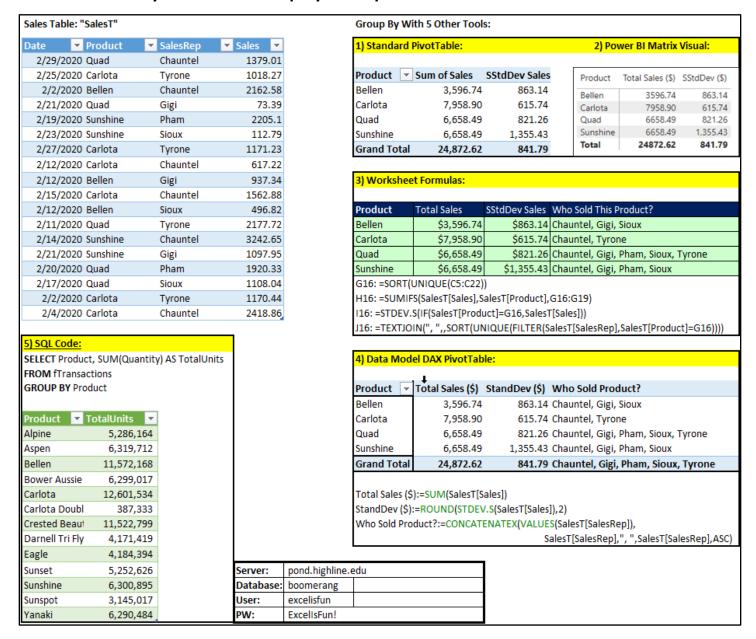

### **Table.Group M Code Function (First Three Arguments)**

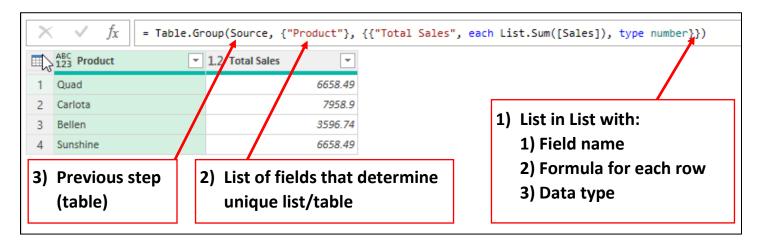

### **Video Topics:**

How to Hack Group By dialog box (Standard Deviation calculation)

- 1. Step 1: Using the Group By dialog box, add a place holder function like Sum
- 2. Step 2: Edit M Code in formula bar, like in the below picture where we changed the List.Sum function to List.StandardDeviation function

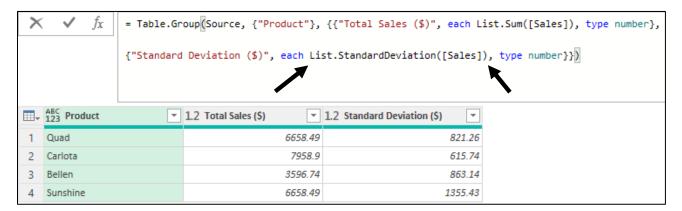

### **Underscore gets Table of Grouped Records**

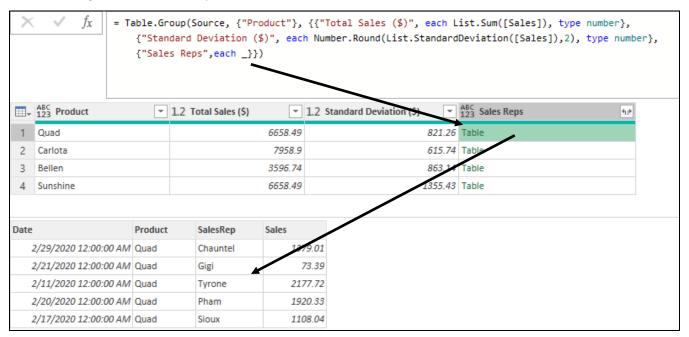

#### Type M Code for Group By Calculation (Unique List of SalesReps who Sold Product)

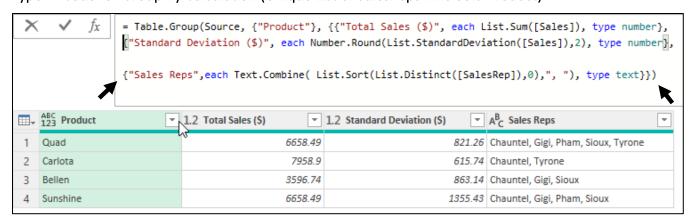

```
Table.AddRankColumn(
Table ,

"NewColumnName" ,

{"RankColumnName",Order.Descending or Order.Ascending} ,

[RankKind = RankKind.XXX])
```

| RankKind:            | Value | Result (tie 2) | Description                                 |
|----------------------|-------|----------------|---------------------------------------------|
|                      |       | ₹ <del>)</del> | Items which compare as equal receive the    |
|                      |       |                | same ranking number and then a gap is left  |
| RankKind.Competition | 0     | 1,2,2,4        | before the next ranking.                    |
|                      |       |                |                                             |
|                      |       |                | Items which compare as equal receive the    |
|                      |       |                | same ranking number and the next item is    |
| RankKind.Dense       | 1     | 1,2,2,3        | numbered consecutively with no gap.         |
|                      |       |                | All items are given a unique ranking number |
| RankKind.Ordinal     | 2     | 1,2,3,4        | even if they compare as equal.              |

The below M Code shows how we accomplished these types of sort in the video:

```
1et
   Source = Excel.CurrentWorkbook(){[Name="fSalesVideo"]}[Content],
   GroupProductSales = Table.Group(Source, {"Product"},
   {{"Sales($)", each List.Sum([Sales]), type number}}),
   Rank1224 = Table.AddRankColumn(GroupProductSales, "Rank1224", {"Sales($)", Order.Descending},
   [RankKind=RankKind.Competition]),
   Rank1223 = Table.AddRankColumn(Rank1224, "Rank1223", {"Sales($)", Order.Descending},
   [RankKind=RankKind.Dense]),
   AddIndex = Table.AddIndexColumn(Rank1223, "Index", 1, 1, Int64.Type),
   GroupSales = Table.Group(AddIndex, {"Sales($)"}, {{"T", each _},
   {"RankAve", each List.Average([Index]), type number}}),
   Expand = Table.ExpandTableColumn(GroupSales, "T",
   {"Product", "Rank1224", "Rank1223"}),
   MoveFields = Table.ReorderColumns(Expand,
   {"Product", "Sales($)", "Rank1224", "Rank1223", "RankAve"})
in
   MoveFields
```

#### Result of M Code:

| Product  | Series(\$) | Rank1224 | Rank1223 | R | lankAve |
|----------|------------|----------|----------|---|---------|
| Carlota  | 7958.9     | 1        |          | 1 | 1       |
| Quad     | 6658.49    | 2        |          | 2 | 2.5     |
| Sunshine | 6658.49    | 2        |          | 2 | 2.5     |
| Bellen   | 3596.74    | 4        |          | 3 | 4       |

#### **Group By: Two Conditions**

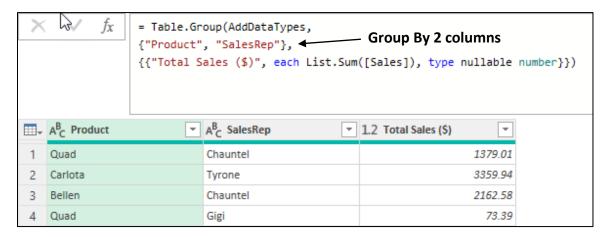

Group By Back-To-Back: Frequency Distribution For Failed Student Class Combination

```
let
    Source = CsvFileDynamicFilePath,

GetFailedClasses = Table.SelectRows(Source, each [Grade] < 0.7),

GroupIDandQuarter = Table.Group(GetFailedClasses, {"SID", "Quarter"},
    {{"Count", each Table.RowCount(_), Int64.Type},
    {"Classes", each Text.Combine([Class],", "), type text}}),

RemoveOneFailedClass = Table.SelectRows(GroupIDandQuarter, each ([Count] <> 1)),

GroupFailClassComboCount = Table.Group(RemoveOneFailedClass, {"Classes"},
    {{"Count", each Table.RowCount(_), Int64.Type}}),

SortCount = Table.Sort(GroupFailClassComboCount,{{"Count", Order.Descending}})

in
    SortCount
```

#### Result of M Code:

| Classes                                                             | Count |
|---------------------------------------------------------------------|-------|
| English Composition I, Interm Alg For Calculus                      | 124   |
| College Writ Strategies, English Composition I                      | 53    |
| English Composition I, General Psychology                           | 46    |
| English Composition I, Essentials Of Interm Alg                     | 35    |
| Essentials Of Interm Alg, General Psychology                        | 19    |
| Ell Ex.C.E.L. English 3, College Success Seminar                    | 19    |
| Intro To College Writing, Reading Skills IIi, Intro To Theatre      | 17    |
| Intro To Chemistry, Introduction To Stats                           | 17    |
| Public Speaking, English Composition I                              | 15    |
| Hs Cont. World Issues, Hs English 2, College Success Seminar        | 15    |
| S.C.O.P.E. English 3, S.C.O.P.E. English 3, College Success Seminar | 15    |
| College Success Seminar, English Composition I                      | 15    |
| Introduction To Comm, English Composition I                         | 14    |
| English Composition I, College Algebra                              | 14    |
| English Composition I, Us History IIi                               | 13    |

The goal was to add a blank row after each set of grouped records. To accomplish this, we used the Grouped By formula:

## \_&#table({"Product"},{{null}})

Where the underscore retrieved the table of grouped records in each row, the table literal created a one column table with a single null value, and the Join Operator (& Ampersand) allows us to append two tables.

|      | Date                  | <b></b> Product                                          | <b>▼</b> Sales <b>▼</b>             |
|------|-----------------------|----------------------------------------------------------|-------------------------------------|
|      | 2/14/20               | 23 Quad                                                  | 305                                 |
|      | 2/14/20               | 23 Carlota                                               | 1021                                |
|      | 2/14/20               | 23 Aspen                                                 | 854                                 |
|      | 2/14/20               | 23 Yanaki                                                | 560                                 |
|      | 2/14/20               | 23 Quad                                                  | 1039                                |
|      | 2/14/20               | 23 Carlota                                               | 888                                 |
|      | 2/14/20               | 23 Aspen                                                 | 1263                                |
|      | 2/14/20               | 23 Yanaki                                                | 139                                 |
|      | 2/14/20               | 23 Quad                                                  | 1183                                |
|      | 2/14/20               | 23 Carlota                                               | 138                                 |
|      | 2/14/20               | 23 Aspen                                                 | 117                                 |
| 4    | AddDataTy<br>"Product | pes = Table<br>", type tex                               | ntWorkbook( .TransformC t}, {"Sales |
| in d |                       | each _&#ta</td><td>.Combine(Ta</td></tr></tbody></table> |                                     |

#### Group By 4th Argument: Consecutive Occurrences

- Table.Group M Code function arguments:
  - Table.Group(Table, GroupByColumns, ListAsListWithAggregations(NameAggregationType), GroupKind)
  - o \*\* The is a 5th argument, not discussed here.
- The fourth argument is GroupKind:
  - GroupKind.Global = 1 = Default
    - A Unique List is determined from the Group By Column and then the Group By Aggregation is performed.
  - GroupKind.Local = 0
    - The Group By Aggregation is performed based on consecutive occurrences of items in the Group By Column.

Baseball Example from video to create a Win/Loss Consecutive Occurrence Report, as show here:

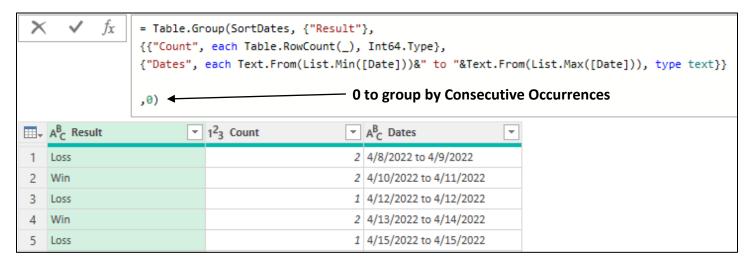